# **FAQ**

- [Hoe krijg ik toegang tot de controle viewer?](#page-0-0)
- [Ik kan de controle viewer raadplegen maar geen controles opladen](#page-0-1)
- [Waarom moeten controles ook worden opgeladen in de controle viewer?](#page-0-2)
- [Wat wordt van de gemeente verwacht over het opladen van controles?](#page-0-3)
- [Moeten alle klachten en controles, zowel tegen natuurlijke als rechtspersonen, die via de lokale politie worden geregistreerd worden](#page-1-0)  [opgeladen in de controle viewer?](#page-1-0)
- [Als u van uw werkgever de taak krijgt om de controles op te laden maar zelf geen toezichthouder, verbalisant of stedenbouwkundig](#page-1-1)  [inspecteur bent, wat dan?](#page-1-1)
- [Kan data \(een volledig bestand of een bepaalde controle\) worden verwijderd uit de viewer?](#page-1-2)
- [Uitloggen?](#page-1-3)
- [Wie heeft de functie lokale beheerder?](#page-1-4)
- [Hulp nodig met aanmelden?](#page-1-5)
- [Heeft u problemen met het uploaden van controles?](#page-1-6)
- [Problemen met uw internetbrowser?](#page-2-0)
- [Kan u de controles van het intergemeentelijk samenwerkingsverband niet zien?](#page-2-1)

Hieronder vindt u de meest frequent gestelde vragen. De gebruiksaanwijzing omvat een uitgebreide handleiding. Vindt u de antwoorden niet die u zoekt, contacteer [controleviewer@](mailto:controleviewer@vlaanderen.be)[vlaanderen.be.](http://vlaanderen.be)

## <span id="page-0-0"></span>**Hoe krijg ik toegang tot de controle viewer?**

De toegang tot de controle viewer gebeurt via het gebruikersbeheer van de Vlaamse Overheid [\(https://gebruikersbeheer.vlaanderen.be\)](https://gebruikersbeheer.vlaanderen.be). Om toegang te krijgen tot de controle viewer, contacteert u de lokale beheerder van uw organisatie en vraagt u het recht "Controleviewer VHRM Gebruiker" met als rol "Gebruiker" en/of "Alleen lezen" toe te kennen. Belangrijk is ook dat de lokale beheerder uw telefoonnummer en email-adres registreert op uw account.

Tip: bespreek binnen uw organisatie wie de rol van gebruiker zal opnemen. Dit kunnen meerdere personen zijn. Bent u een handhaver zoals omschreven in hoofdstuk 3.2 van de handleiding die ook controles moet opladen, vergeet dan niet om de rol van "Gebruiker" **en** de rol van "Alleen lezen" aan te vragen.

## <span id="page-0-1"></span>**Ik kan de controle viewer raadplegen maar geen controles opladen**

Indien u geen controles kan opladen, moet u de lokale beheerder van uw organisatie vragen om de rol "Gebruiker" toe te kennen.

De toepassing bestaat uit twee modules:

- Viewer:<https://controleviewer.omgeving.vlaanderen.be/>
- Beheer:<https://controleviewer.omgeving.vlaanderen.be/beheer/>

#### De toepassing maakt gebruik van rollen:

- Met de "Alleen lezen"-rol kan de viewer worden geconsulteerd. De "Alleen lezen"-rol kan enkel worden toegekend aan toezichthouders, verbalisanten en stedenbouwkundige inspecteurs zoals omschreven in hoofdstuk 3.2 van de handleiding.
- Met de "Gebruiker"-rol kan:
	- o data worden opgeladen via de beheermodule
	- o data van de eigen organisatie bekijken of contactinfo van de handhaver worden beheerd
	- de gemeente een intergemeentelijke samenwerkingsverband aanduiden waarmee een overeenkomst werd afgesloten inzake milieuhandhaving en handhaving ruimtelijke ordening

## <span id="page-0-2"></span>**Waarom moeten controles ook worden opgeladen in de controle viewer?**

De controle viewer is een toepassing voor toezichthouders, verbalisanten en stedenbouwkundig inspecteurs waarin – door het eenvoudig opladen van controles – een overzicht wordt geboden van de controles die op een bepaald grondgebied werden uitgevoerd door de verschillende handhavingsactoren. Deze toepassing werd zo ontwikkeld dat handhavers contact met elkaar kunnen opnemen om meer informatie te bekomen over een specifieke controle, uitgevoerd door een andere handhavingsinstantie. De handhavingshistoriek kan immers waardevol zijn voor de verdere afhandeling van de eigen controle. Waar het nuttig of noodzakelijk is, kan gecoördineerd worden opgetreden en kunnen overbodige controles worden voorkomen.

## <span id="page-0-3"></span>**Wat wordt van de gemeente verwacht over het opladen van controles?**

Aan alle gemeenten wordt gevraagd om controles op te laden die ze zelf hebben uitgevoerd. Het opladen gebeurt door middel van een eenvoudig sjabloon. We raden aan om maandelijks/tweemaandelijks controles op te laden.

In de controle viewer worden controles, plaatsbezoeken of handhavingsacties opgenomen op basis van een melding of op eigen initiatief ambtshalve uitgevoerd bij hinderlijke inrichtingen (= klasse 1, 2 en 3- inrichtingen en niet-ingedeelde inrichtingen):

- Plaatsbezoeken en handhavingsacties die zijn opgenomen onder Titel 6 van de Vlaamse Codex Ruimtelijke Ordening (VCRO)
- Milieuhandhavingscontroles die zijn opgenomen onder Artikel 16.1.1 van het Decreet algemene bepalingen milieubeleid (DABM)
- Vrije velddelicten
- Wet van 28 december 1967 betreffende onbevaarbare waterlopen (werd via het verzameldecreet van 26 april 2019 onder het DABM gebracht)
- Koninklijk besluit van 5 augustus 1970 houdende algemeen politiereglement van de onbevaarbare waterlopen, 1970
- Decreet integraal waterbeleid zoals gecoördineerd op 15 juni 2018, het zgn. waterwetboek (sinds 1 januari 2019)

Controles die niet worden opgenomen zijn:

- Transportcontroles
- Dierenwelzijn

Meer informatie over de thema's van de controles vindt u op pagina 13 van de handleiding.

<span id="page-1-0"></span>**Moeten alle klachten en controles, zowel tegen natuurlijke als rechtspersonen, die via de lokale politie worden geregistreerd worden opgeladen in de controle viewer?**

Momenteel wordt nog onderzocht in welke mate de politie toegang kan krijgen tot de controle viewer. Het is de bedoeling dat enkel controles worden opgeladen door de handhavingsinstantie die ze heeft uitgevoerd. Aan elke gemeente zal een politiezone worden gekoppeld. Op die manier zal de politiezone de controles kunnen raadplegen van de desbetreffende gemeente en zelf uitgevoerde controles opladen in de desbetreffende gemeente.

In de controle viewer worden controles, plaatsbezoeken of handhavingsacties opgenomen op basis van een melding of op eigen initiatief ambtshalve uitgevoerd bij hinderlijke inrichtingen (= klasse 1, 2 en 3- inrichtingen en niet-ingedeelde inrichtingen):

- Plaatsbezoeken en handhavingsacties die zijn opgenomen onder Titel 6 van de Vlaamse Codex Ruimtelijke Ordening (VCRO)
- Milieuhandhavingscontroles die zijn opgenomen onder Artikel 16.1.1 van het Decreet algemene bepalingen milieubeleid (DABM) Vrije velddelicten
- Wet van 28 december 1967 betreffende onbevaarbare waterlopen (werd via het verzameldecreet van 26 april 2019 onder het DABM gebracht)
- Koninklijk besluit van 5 augustus 1970 houdende algemeen politiereglement van de onbevaarbare waterlopen, 1970
- Decreet integraal waterbeleid zoals gecoördineerd op 15 juni 2018, het zgn. waterwetboek (sinds 1 januari 2019)

Controles die niet worden opgenomen zijn:

- Transportcontroles
- Dierenwelzijn

## <span id="page-1-1"></span>**Als u van uw werkgever de taak krijgt om de controles op te laden maar zelf geen toezichthouder, verbalisant of stedenbouwkundig inspecteur bent, wat dan?**

U vraagt aan de lokale beheerder de "Gebruiker"-rol. Deze rol kan:

- data opladen via de beheermodule
- contactinfo van de handhaver worden beheerd
- de gemeente een intergemeentelijke samenwerkingsverband aanduiden waarmee een overeenkomst werd afgesloten inzake
	- milieuhandhaving en handhaving ruimtelijke ordening
- de eigen opgeladen data bekijken in de viewer

U zal de mogelijkheid hebben om controles binnen uw werkrelatie op te laden en deze data te zien in de viewer. U zal geen andere data kunnen consulteren. **Let op! U moet dan wel een vertrouwelijkheidsverklaring ondertekenen**.

Meer info over de rollen vindt u op pagina 2 en 3 van de gebruiksaanwijzing. Het sjabloon van de vertrouwelijkheidsverklaring vindt u [hier](https://www.milieuinfo.be/confluence/display/VCV/Downloads).

#### <span id="page-1-2"></span>**Kan data (een volledig bestand of een bepaalde controle) worden verwijderd uit de viewer?**

Het is niet mogelijk om foute data uit de controle viewer te halen. Is de opgeladen data volledig fout, contacteer [controleviewer@](mailto:controleviewer@vlaanderen.be)[vlaanderen.be.](http://vlaanderen.be)

#### <span id="page-1-3"></span>**Uitloggen?**

Bij het afsluiten van de browser bent u uitgelogd.

#### <span id="page-1-4"></span>**Wie heeft de functie lokale beheerder?**

Voor elk bestuur werd een lokale beheerder aangeduid. De lokale beheerder is meestal iemand van de IT-dienst die de gebruiksrechten van alle medewerkers beheert. Weet u niet wie uw lokale beheerder is, neem contact op via het gratis nummer 1700.

## <span id="page-1-5"></span>**Hulp nodig met aanmelden?**

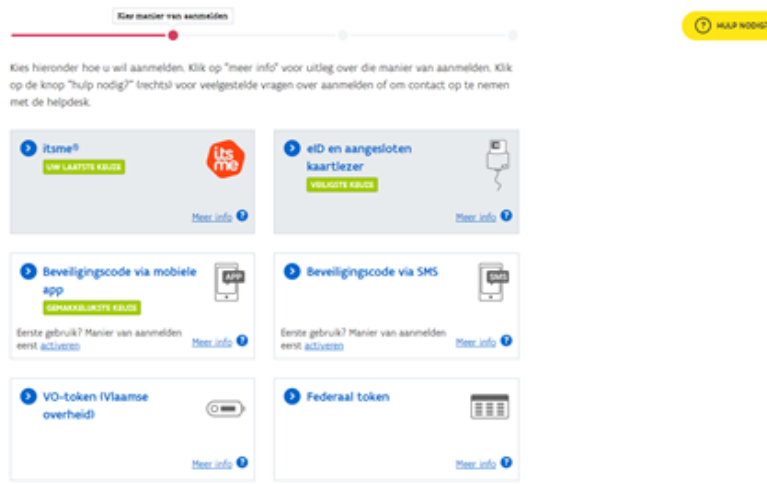

<span id="page-1-6"></span>In geval van technische problemen met het aanmelden, kan u terecht op het nummer 1700.

## **Heeft u problemen met het uploaden van controles?**

Elke kolom in het sjabloon bestaat uit specifieke waarden (zie hoofdstuk 6 van de gebruiksaanwijzing). Wanneer u een foute waarde heeft gebruikt, krijgt u hiervan een foutmelding bij het opladen van het bestand. Download het bestand met de foutmelding om na waar de foute waarden zich situeren in het bestand. Pas de gegevens aan in uw **originele** bestand. Lukt het nog steeds niet, contacteer [controleviewer@](mailto:controleviewer@vlaanderen.be)[vlaanderen.be](http://vlaanderen.be)

### <span id="page-2-0"></span>**Problemen met uw internetbrowser?**

De controle viewer wordt enkel ondersteund door recente browsers. Gebruik bij voorkeur Google Chrome of Firefox. Voor mobiel gebruikt u bij voorkeur Chrome (of Safari op IOS).

<span id="page-2-1"></span>**Kan u de controles van het intergemeentelijk samenwerkingsverband niet zien?**

Wanneer uw gemeente is aangesloten bij een intergemeentelijk samenwerkingsverband inzake handhaving milieu en/of ruimtelijke ordening, dan dient u het samenwerkingsverband aan te duiden in de beheermodule. (zie hoofdstuk 5 van de gebruiksaanwijzing).